電 子 申 請 の 流 れ 【確認申請/直接本申請】

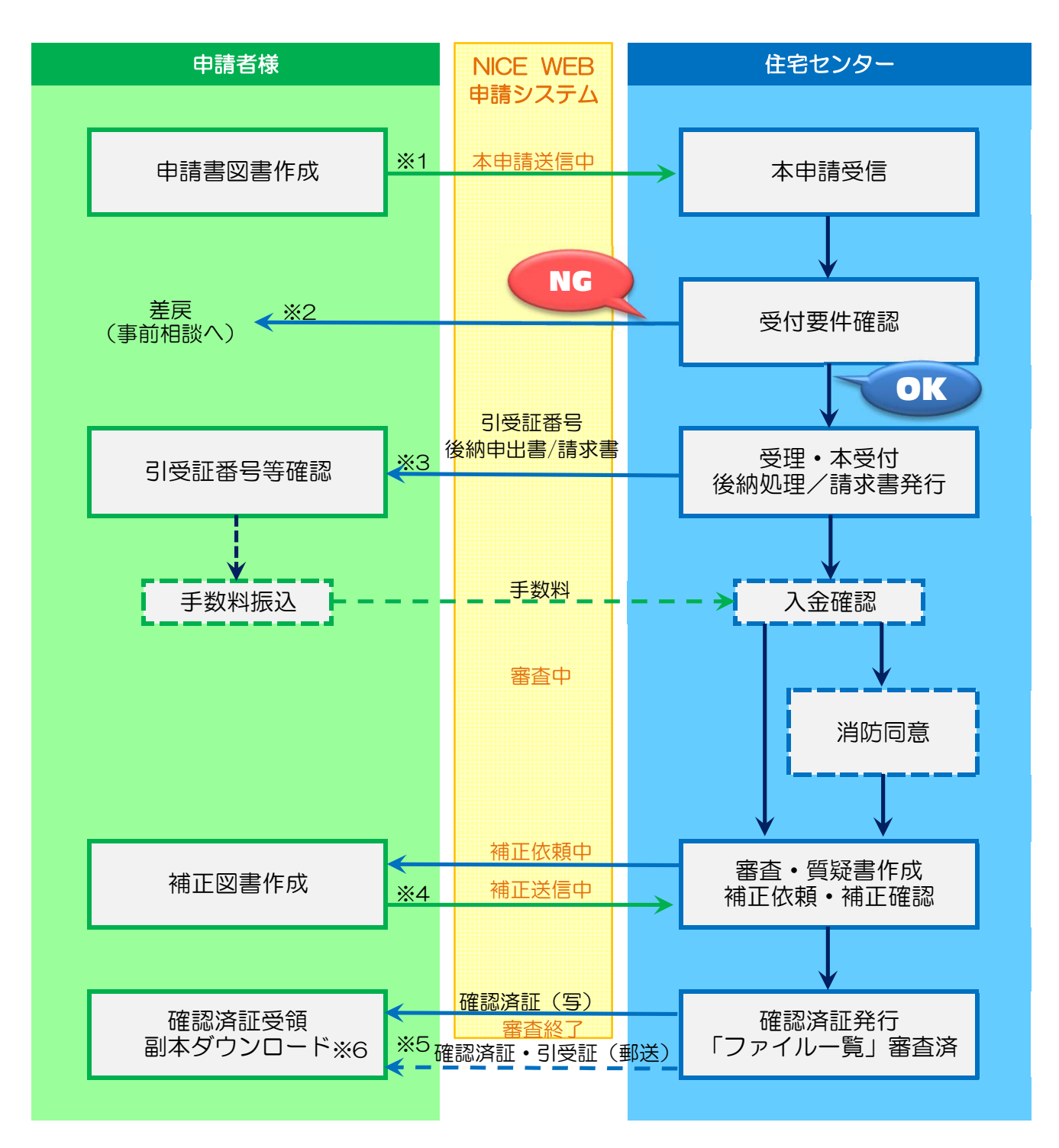

(補足説明)

- ※ 1 申請書等のアップロードの際、署名方法は「電子申請」を選択し、「事前相談なし」にチェックを入れて下さい。
- ※ 2 不足書類がある等、受付要件を満たしていない場合は本申請の受理はできません。(事前相談申請してください。)
- ※ 3 後納事業者様以外には請求書を送信いたしますのでご入金をお願いいたします。(原則3営業日以内)
- ※ 4 補正図書のアップロードはチャット画面の添付ファイルではなく、必ず「ファイル一覧」を更新し、「補正申請」にて 行ってください。
- ※ 5 レターパックにて郵送します。なお、複数物件をまとめて郵送することもあります。
- ※ 6 「ファイル一覧」にある最終の申請図書データに当センターのスタンプを押します。

当センターのスタンプが押された図書データが副本となりますので、ダウンロードして保存してください。

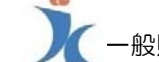

## 電 子 申 請 の 流 れ 【確認申請/事前相談あり】

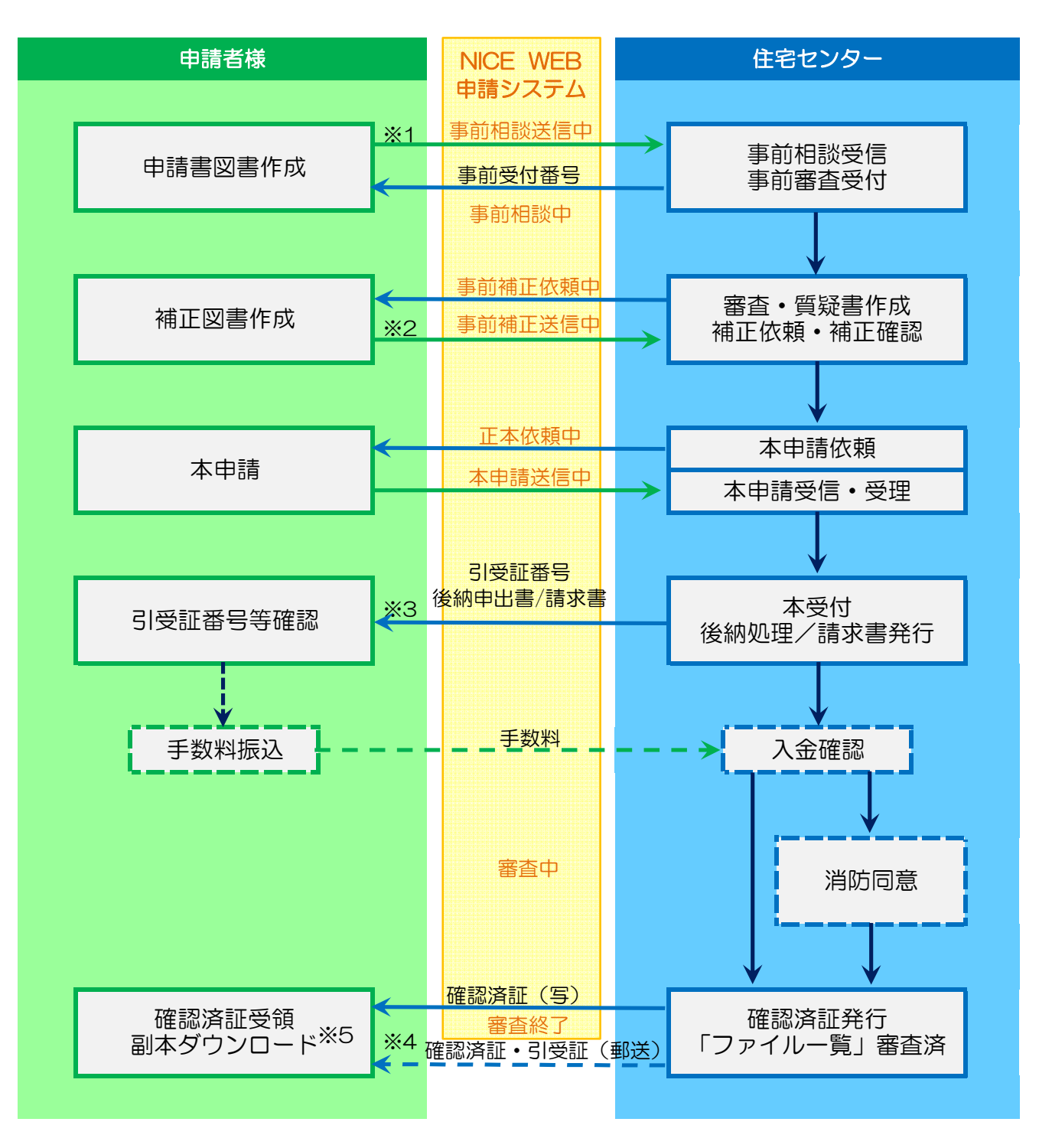

(補足説明)

- ※ 1 申請書等のアップロードの際、署名方法は「電子申請」を選択してください。
	- アップロードするデータは、別紙「申請図書データ作成上の注意事項」をご確認のうえ作成してください。
- ※ 2 補正図書のアップロードはチャット画面の添付ファイルではなく、必ず「ファイル一覧」を更新し、「補正申請」にて 行ってください。
- ※ 3 後納事業者様以外には請求書を送信いたしますのでご入金をお願いいたします。(原則3営業日以内)
- ※ 4 レターパックにて郵送します。なお、複数物件をまとめて郵送することもあります。
- ※ 5 「ファイル一覧」にある最終の申請図書データに当センターのスタンプを押します。 当センターのスタンプが押された図書データが副本となりますので、ダウンロードして保存してください。